#### **Woordje vooraf**

Alle satellieten hangen om een baan rond de Aarde. Ze hangen zodanig rond de aarde dat men van een riem kan spreken. Het Engelse woord voor riem is belt. De naam van al die satellieten samen noemt men Clarck-belt. Het is de bedoeling om de motor zodanig te laten draaien dat de schotel als het ware steeds in het voor ons relevante deel van deze Clarck-belt kijkt. Het vraagt natuurlijk wat werk maar het loont de moeite Laat je vooral niet afschrikken door dingen zoals latitude, longtitude, elevatiehoek. Het lijkt moeilijker dan het is.

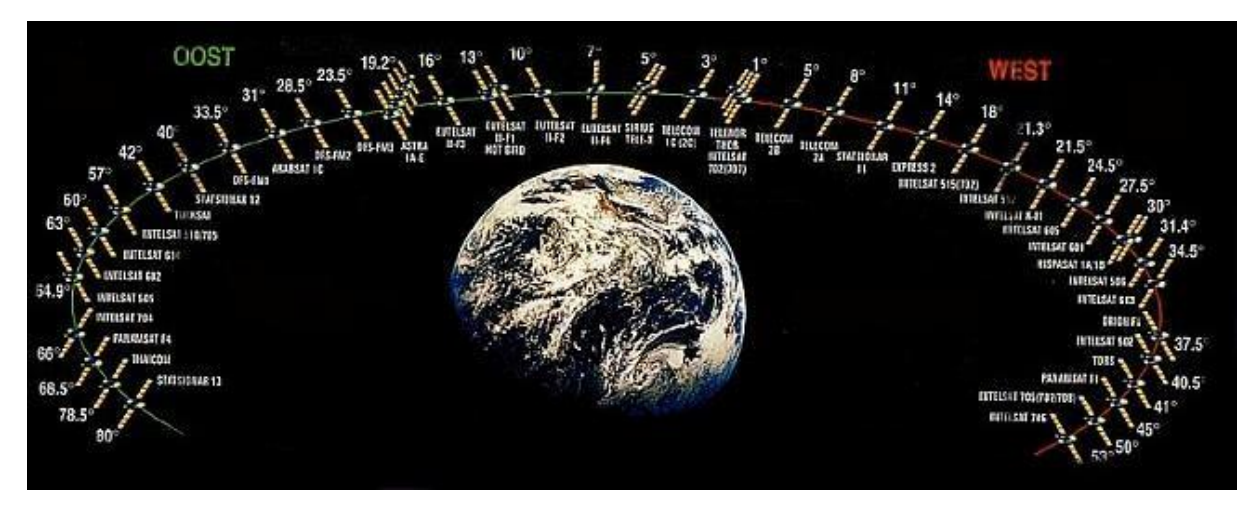

## **Start / Benodigdheden:**

Daar niet iedereen een satelliet signaalmeter in zijn bezit heeft maken we gebruik van een klein tv toestel welke op de satelliet decoder is aangesloten. Dit alles plaatsen we zo dicht mogelijk bij onze schotel omdat we daar een uitlezing moeten doen, als je toch een signaalmeter hebt, gebruik die dan.

### **Stap 1**

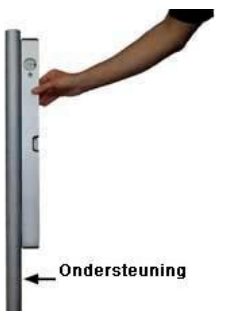

Als eerste moet je er voor zorgen dat je mast 100% waterpas staat.

Als deze naar links of rechts helt zal het niet lukken.

Vergeet niet dat we gaan uitrichten naar satellieten op 38.000 km hoogte.

### **Stap 2**

Wij starten vanaf de Sirius Sat op 4.8 graden oost.

Indien nodig zet je met behulp van onderstaande link eerst de zender lijst van de Sirius satelliet in uw decoder.

[http://www.lyngsat.com/sirius.html.com.](http://www.lyngsat.com/sirius.html.com)

voor ons zijn alleen de FTA kanalen belangrijk (free to air)

#### **Stap 3**

Ga in het menu van uw decoder en zoek een constante signaal meter, deze zit vaak onder motor instellingen, speelt ook geen rol zolang je maar een signaal sterkte kan uitlezen.

Zelfs al heb je nog geen enkele zender ontvangen van Sirius en vastgelegd, Je decoder zal toch het signaal oppikken en de signaalsterkte weergeven. Later kan je de decoder laten zoeken en de zenders vastleggen.

Test eerst of de signaal meter continu zichtbaar blijft op de vertrouwde Astra 19.2. Schakel nu over naar de Sirius satelliet en verdraai zéér langzaam en met de hand de schotel richting Sirius.

Vanaf de Astra 19.2 >>> naar rechts draaien als u *achter* de schotel staat Dit om zeker te zijn dat Sirius daadwerkelijk ontvangen word.

Als alles goed gaat ontvangt u op 11288/V/22000 /1/2/ het signaal van RTL Télé Lëtzebuerg. Richt uw schotel uit tot dat je maximale ontvangst hebt.

Onthoud de ontvangst waarden en de richting van de schotel.

Indien je met een kompas werkt, Sirius zit 4.8 ° links vanaf het zuiden.

(\* Mocht het om de een of andere reden niet lukken gebruik dan de Astra 19.2 als startpunt om straks je motor te ijken.)

#### **Stap 4**

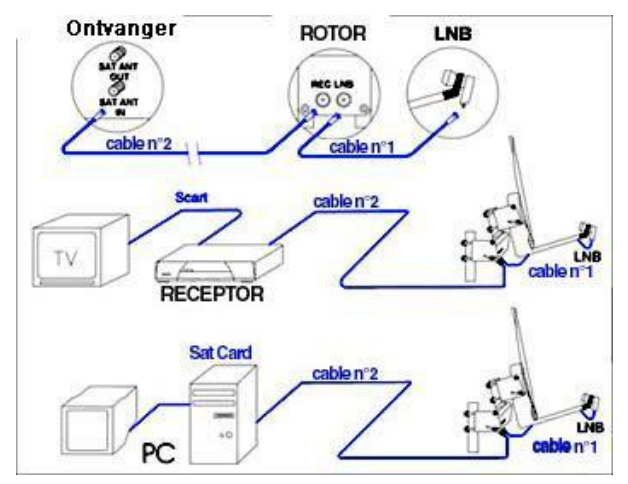

Monteer de kabel van de decoder naar de ongeïnstalleerde motor, en van de motor naar de LNB.

### **Stap 5**

Nu is het tijd om de latitude / longitude van uw woonplaats op te zoeken, want deze heb je nodig. Haal de Latitude & Longitude via onderstaande link op. <http://www.dishpointer.com/>

### **Stap 6**

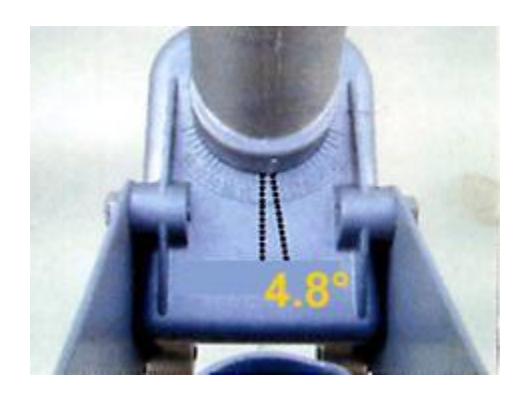

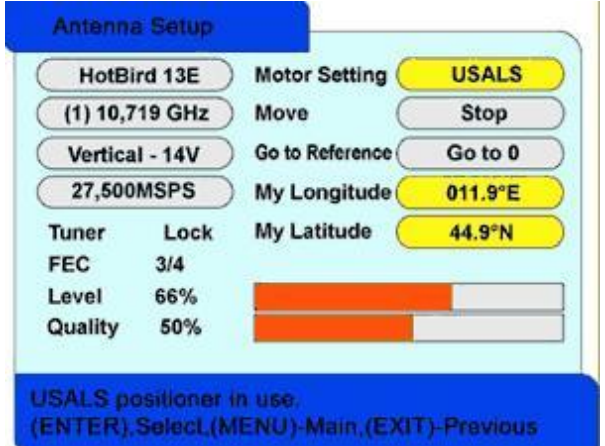

Stel de motor instellingen in op de decoder via usals op de voor uw woonplaats geldende latitude / longitude, vergeet niet de usals te activeren bij motor instellingen. Vb: latitude 51.03N / longtitude 04.03 W.

Laat nu de motor lopen tot deze stopt bij sirius 4.8° of (gebruik \*)

Controleer aan de hand van de graden boog op de motor of deze juist op 4.8° E staat. De bedoeling hiervan is dat de motor richting reeds correct is.

# **Stap 7**: hellingshoek motor

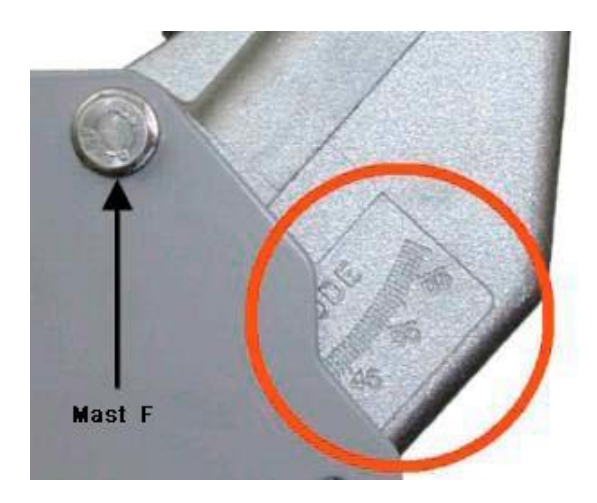

Stel de hellingshoek = (latitude van uw woonplaats) van de motor in op Bijv: 51.03 afgerond 51 graden.

Monteer de motor op de mastbuis en plaats de schotel op de motorbuis. Deze moet lijnrecht op de motor buis staan,

**PS:** er is een markering voorzien die het midden aangeeft. Zie onderstaande figuren.

**DISEqC motor instaleren**

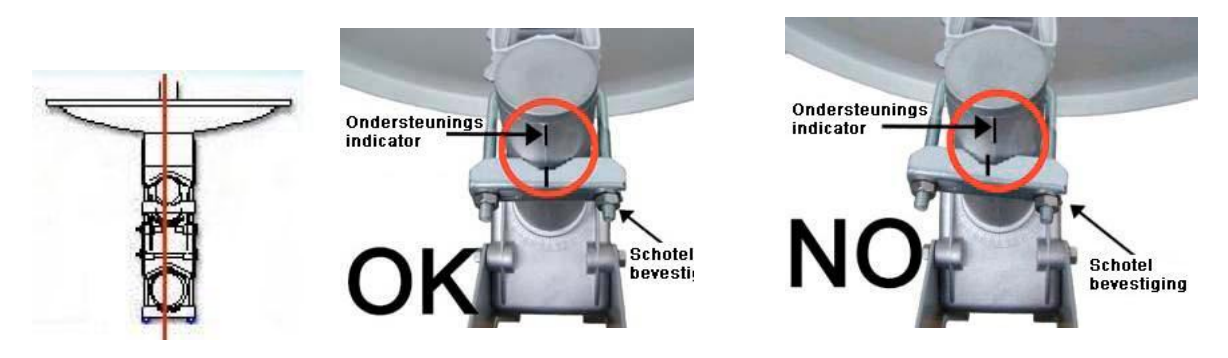

Zet de schotel vast, de Oost / West regelingen gebeuren vanaf nu niet meer aan de schotel maar via de bevestiging beugels van de motor.

De hellingshoek van de schotel moeten we nog aanpassen aan de schuine motor buis, dus die laat je nog even los staan.

Richt het motorblok bij benadering uit naar 0° zuid.

# **Stap 8**

Verdraai nu met de hand de motor zodanig dat er terug ontvangst is op Sirius. Regel de elevatiehoek op de schotel bij, regel nu alles af net zoals bij een vaste opstelling, tot de maximale ontvangst van daarnet.

Schroef alles een beetje vaster aan, want het is tijd voor een test.

# **Stap 9**

Schakel nu over naar bv BVN op Astra 19.2, indien alles goed is ingesteld zal de motor draaien naar 19.2 en op deze positie stoppen en heb je beeld.

Je zal merken dat de schotel behoorlijk schuin gaat staan, dit is normaal en heeft te maken met de polarisatie van de van de LNB ten opzichte van de satelliet.

Let er vooral op dat de LNB recht op de schotel staat en niet schuin, want de hele schotel word gekanteld.

Nu kan het gebeuren dat je even beeld hebt terwijl de motor nog aan het roteren is naar de Astra 19.2 en daarna weer uitvalt, dan dient de motor een weinig verdraaid te worden naar rechts tot maximale ontvangst van de Astra 19.2

Had je nog geen beeld dan moet de motor met de hand iets meer naar links gedraaid worden. Dat was het, principieel staat alles nu goed, doe nog een check of je Astra 28.2 Oost en Hispasat 30 West kan ontvangen.

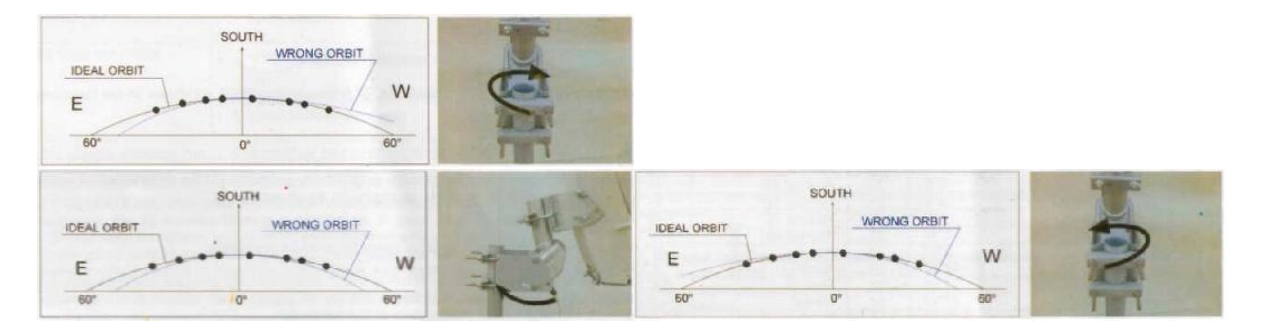

Alles vastzetten, zorg dat de coax kabels nergens tegenaan lopen bij het draaien. veel kijkplezier.

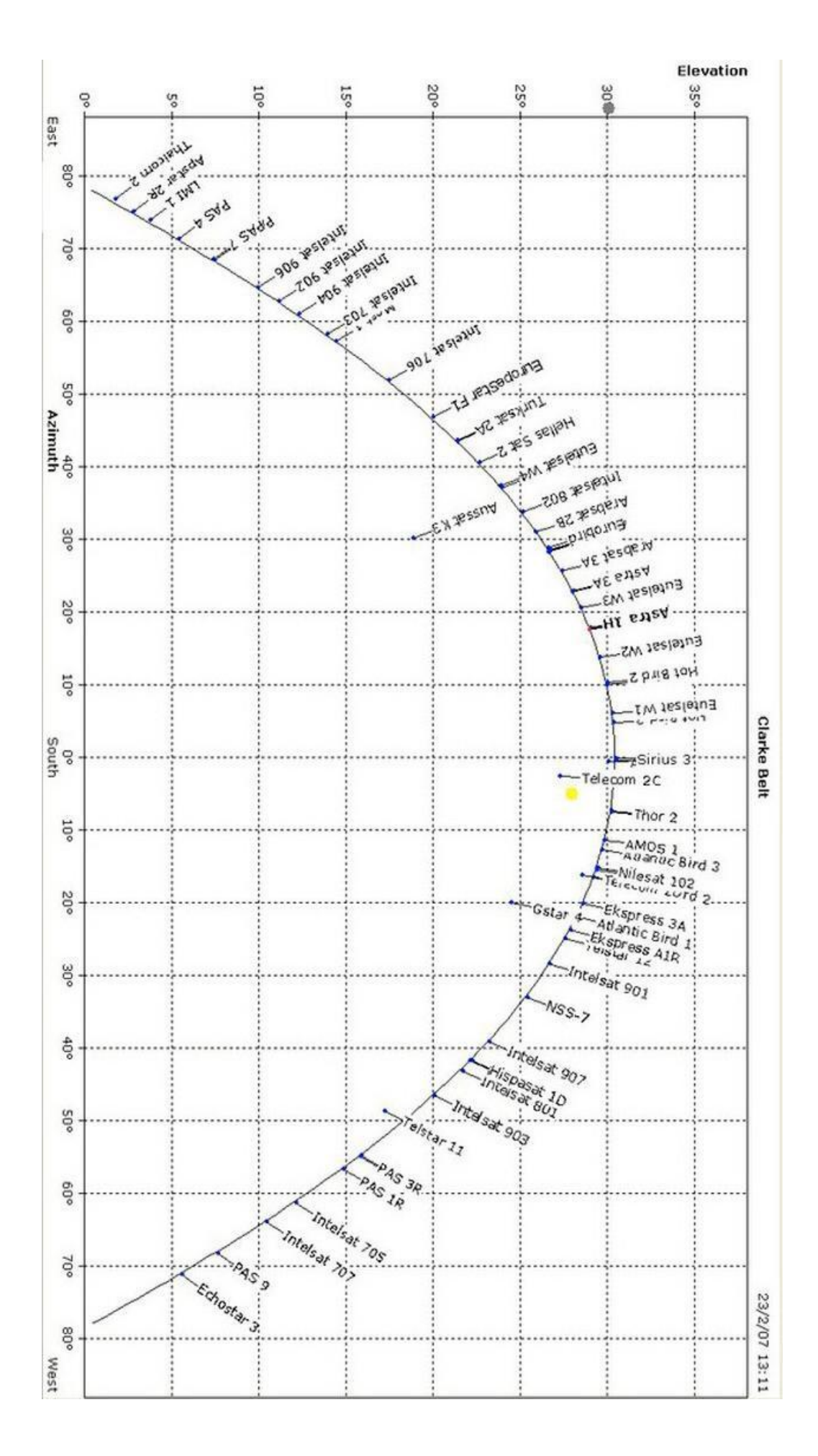